## **1. Shema vezja**

S programom Eagle nariši shemo razširitvenega modula za Red Pitayo, ki vsebuje CPLD, tri-stanjske ojačevalnike, razširitveni konektor in VGA izhode.

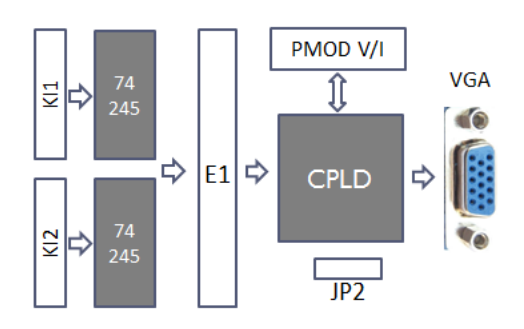

## **1.1 CPLD**

Vstavi na shemo vezje CPLD (XC9536\_44VQ) in konektor za programiranje, ter ju poveži.

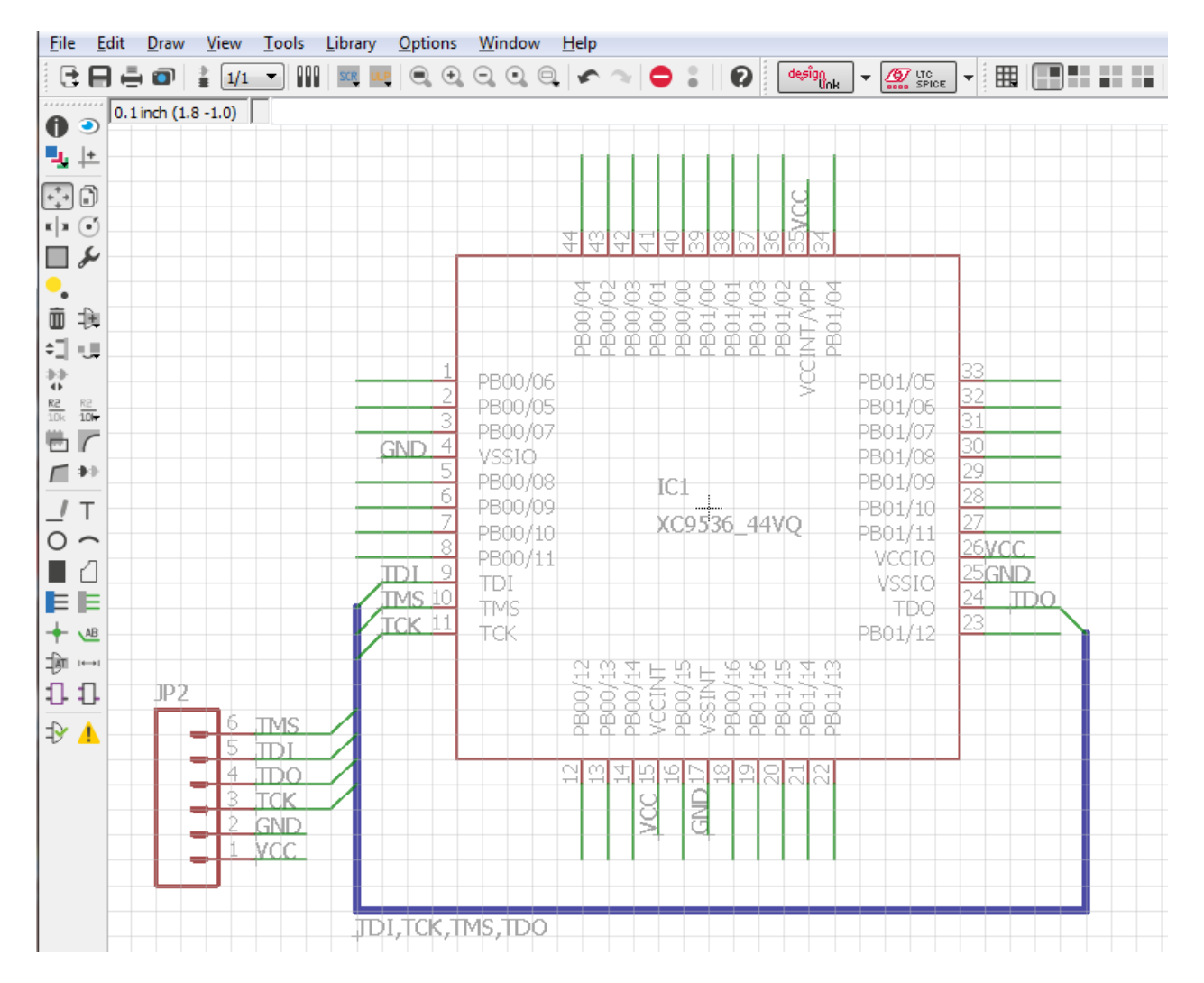

Dodaj 2x8 pinski razširitveni konektor (PMOD) in priključi 8 signalov z vezja CPLD (izberi priključke PB00 ali PB01) ter napajalne signale VCC in GND.

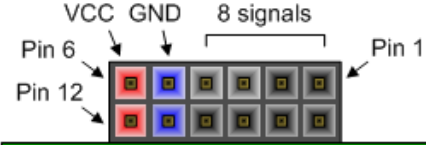

## **1.2 Logični vhodi**

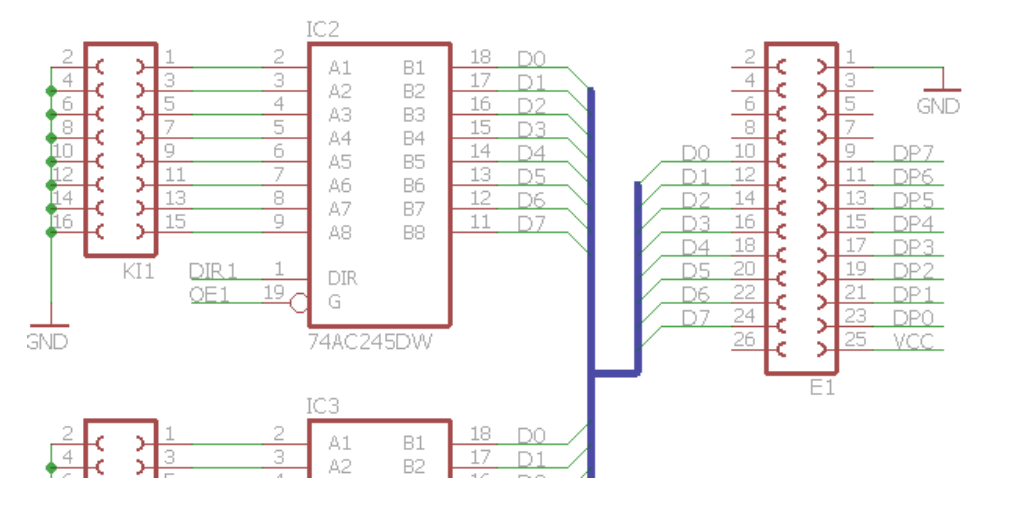

V vezje dodaj dva konektorja (FE08-2), na katera bomo peljali vhodne signale logičnega analizatorja. Signale prenesemo prek tri-stanjskih ojačevalnikov vezja 74AC245 na 8 digitalnih priključkov konektorja E1. Krmilne signale (DIR, OE) poveži na CPLD, prav tako tudi signale DP0-7.

## **1.3 Izhod VGA**

Poišči v knjižnicah ustrezen konektor za VGA kabel (15 pin, D Sub) in nariši shemo z uporovnim D/A pretvornikom za vsako barvno komponento (R0, G0 in B0). Poveži signale na proste priključke vezja CPLD.

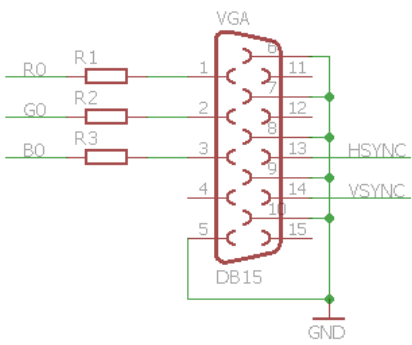

Določi vrednost upornosti, tako da bo pri visokem logičnem nivoju 3.3 V napetost na signalu VGA 0.7 V. Posamezen barvni signal na konetorju ima upornost 75 Ω proti masi. Zaokroži upornost na vrednost iz obsega E24 (5%) in razmisli v katero smer bi bilo dobro zaokrožiti.

Dodaj na shemo še kondenzatorje (C-EUC0805), po enega na vsak par napajalnih priključkov integriranih vezij (npr. 3 za vezje CPLD) in dokončaj shemo.